# **How do I create a fundraiser on Facebook?**

You can raise money for organisations and causes that you care about on Facebook.

Before you start, check that donations and personal fundraising is [available](https://www.facebook.com/help/252443996270739) in your country.

### **Create a charity fundraiser**

- 1. On your computer, log in to **Facebook**.
- 2. On the left, click Fundraisers.
	- **Tip:** If you can't see **Fundraisers** on the left-hand side, then click **See more**.
- 3. On the left-hand side, click **Raise money**.

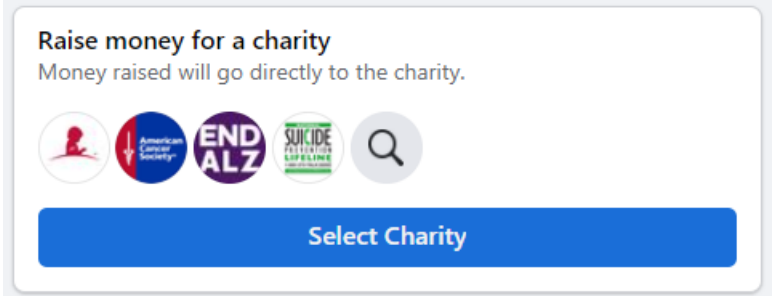

- 4. Click **Charity.**
- 5. You can either:
	- Scroll to find the Seal Rescue Ireland to raise money for
	- Type Seal Rescue Ireland into the search bar to find it

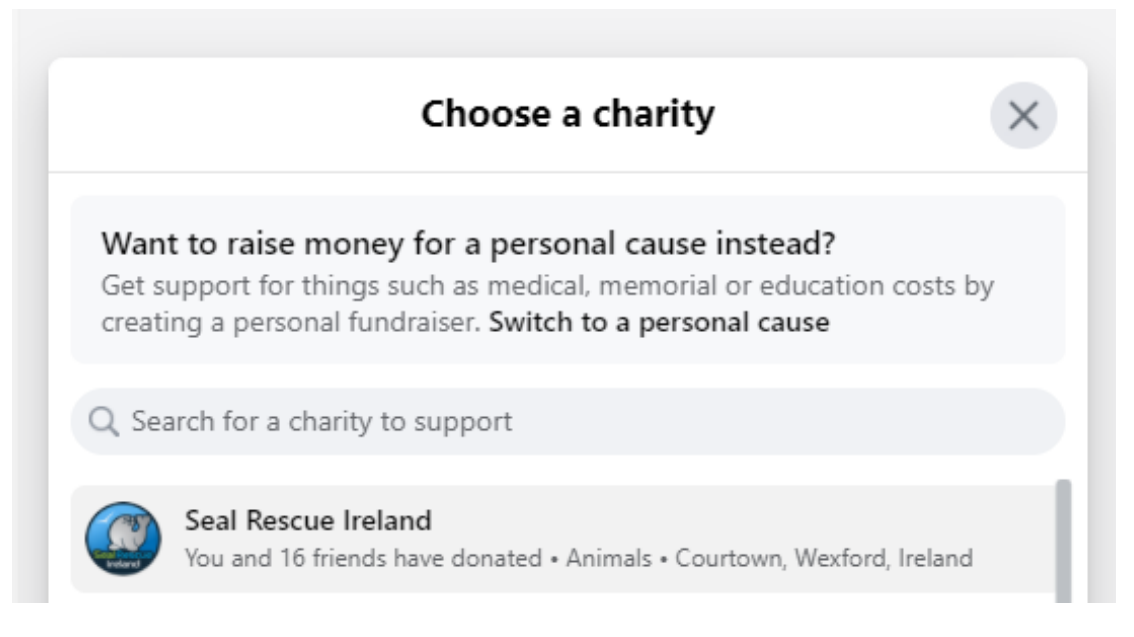

6. Select Seal Rescue Ireland.

## 7. On the left, enter:

- The goal amount of money that you want to raise
- The currency you want the funds to be in

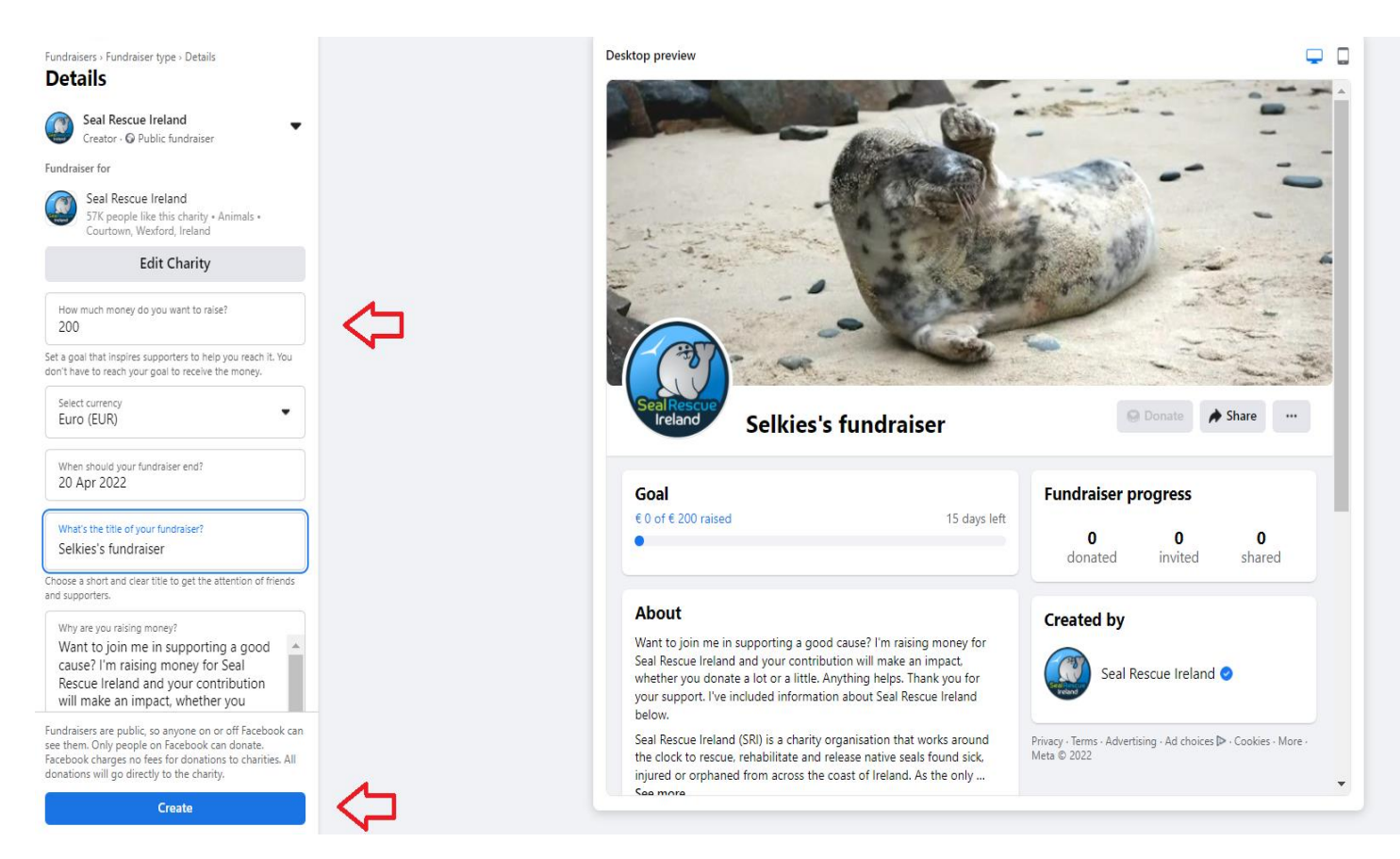

8. Click **Create**.

You'll see a screen pop up where you can invite your friends to donate to your fundraiser, share your fundraiser in your News Feed or donate to the fundraiser yourself.

If you're not ready to do any of those things, click **Not now**.

## **How do I create a fundraiser on my Instagram bio?**

You can create a fundraiser for a charitable organisation from an Instagram post. The fundraiser will be visible in the post and you can find a link to the fundraiser in your bio. The fundraiser will be active for 30 days. You can extend the fundraiser duration or end it at any time.

If your profile is public, your fundraiser will be visible to anyone. If your profile is private, only people who follow you will be able to see and donate to your fundraiser.

#### **Create a fundraiser for a charity**

- 1. Open Instagram and  $\bigoplus$  New post.
- 2. Choose a fundraiser post

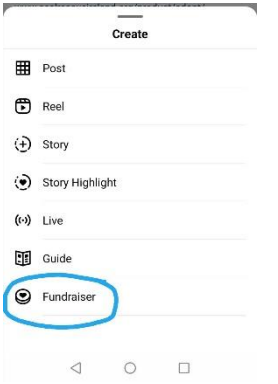

3. Choose Seal Rescue Ireland from the charity list. You'll automatically go to the "Fundraiser details" page.

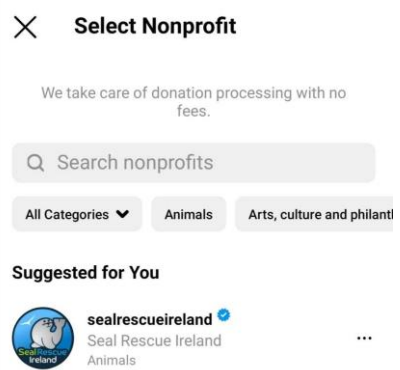

4. Create or choose your cover photo and fundraiser caption. Set the fundraising goal and add collaborators if you are fundraising with another person.

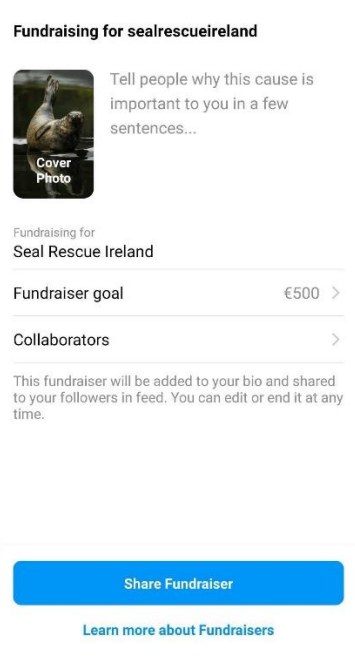

**Fundraiser Details** 

 $\leftarrow$ 

5. Tap **Share fundraiser**. The post will appear in your Instagram feed and in your bio for 30days.